#### **TOOLS**

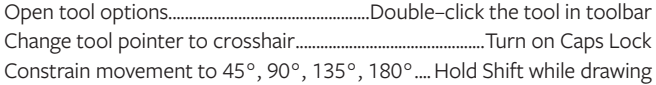

## **SELECTING & MOVING**

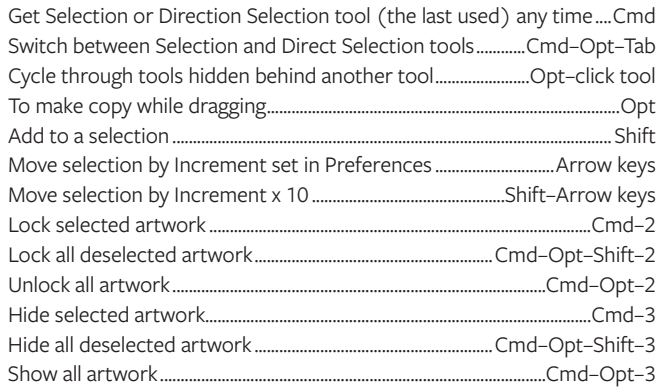

## **PATH EDITING**

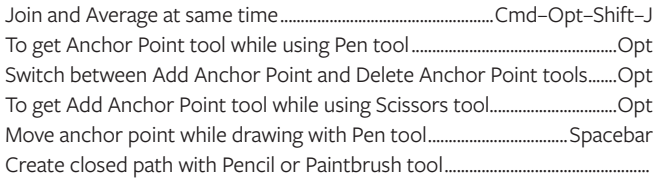

.................................... When finished drawing, hold Opt and release mouse

## **PAINTING & TRANSFORMING**

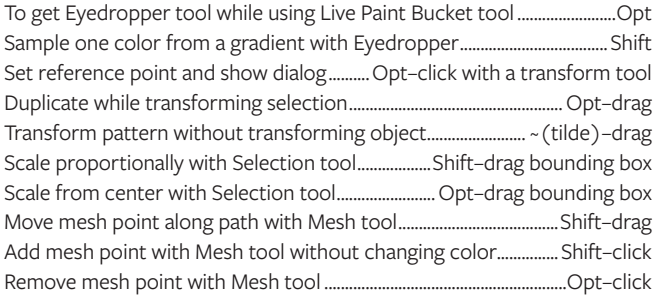

# **SHAPES (WHILE DRAWING)**

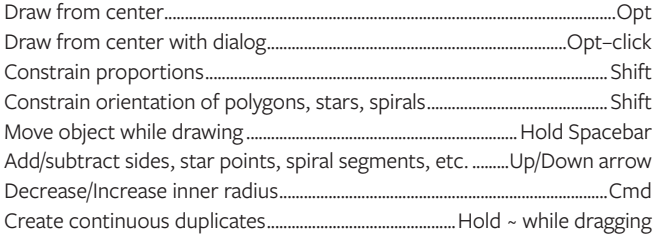

## **LAYERS PANEL**

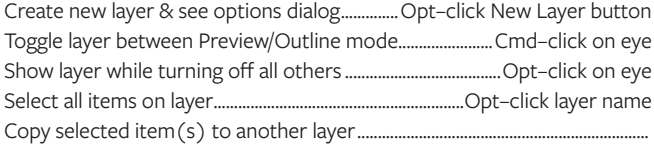

....................Opt-drag selection square in Layers panel Create new layer at the top of list Cmd–click New Layer button Create new layer below selected layer .. Cmd-Opt-click New Layer button

#### **VIEWING & GUIDES**

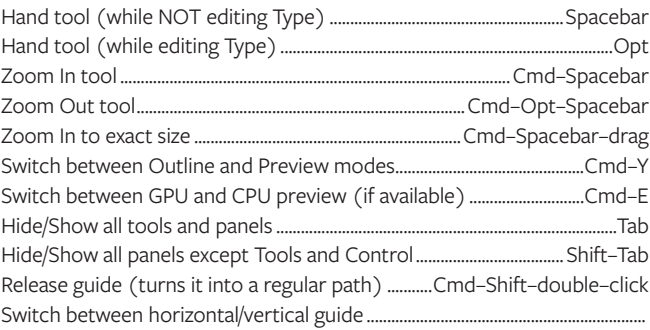

..............................hold Opt while dragging out a new guide

#### **TYPE**

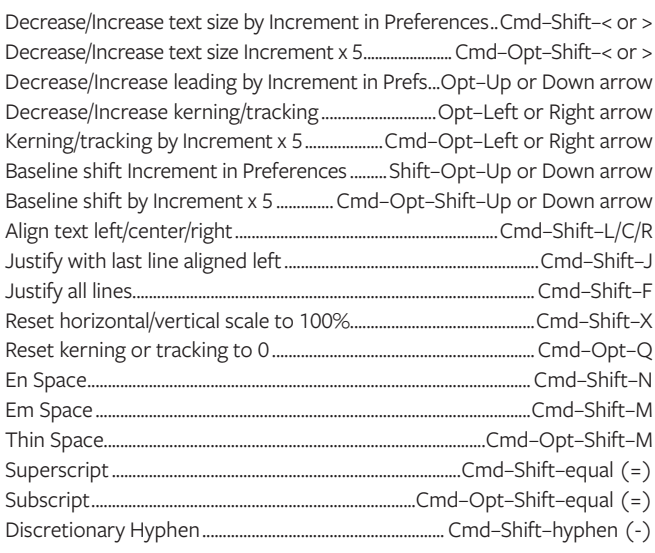

## **PANELS**

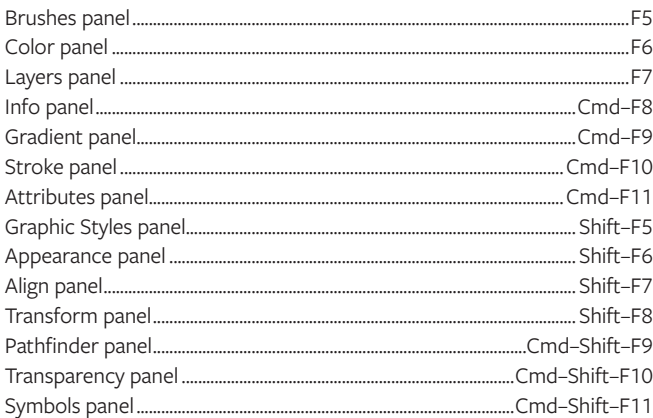

# **COLOR PANEL**

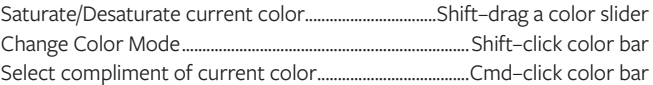

#### **MISCELLANEOUS GOOD STUFF**

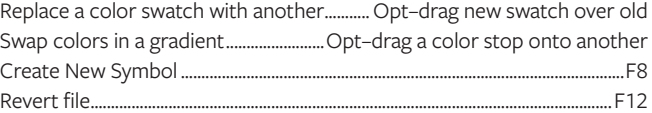

**Toggle Between 1 & 2 Columns ——— TOOL NAME (KEYSTROKE)** $\triangleright$ **––––– Selection (V)**  $\rightarrow$   $\bullet$  Direct Selection Tool (A) **Direct Selection (A)** - $\blacktriangleright$  Group Selection Tool ゲ **––––– Magic Wand (Y)** Pen Tool Add Anchor Point Tool (+)  $\mathbf{\mathbb{Q}}$ **––––– Lasso (Q)** T/ Area Type Tool Delete Anchor Point Tool (-)  $\stackrel{\wedge}{\smile}$  Type on a Path Tool  $\lozenge$  Anchor Point Tool (Shift+C) **––––– Pen (P)** B IT Vertical Type Tool  $\delta$ **––––– Curvature (Shift–`)** IT Vertical Area Type Tool Arc Tool  $\operatorname{\circledast}$  Vertical Type on a Path Tool a Spiral Tool т  $Type(T)$ — 回 Touch Type Tool (Shift+T) Rectangular Grid Tool Line Segment (\) Polar Grid Tool Shaper Tool (Shift+N) Rectangle Tool **––––– Rectangle (M)** Pencil Tool  $(N)$ Rounded Rectangle Tool Smooth Tool Paintbrush Tool **––––– Paintbrush (B)** ◯ Ellipse Tool  $\leftarrow$  $(L)$ Path Eraser Tool Blob Brush Tool (Shift+B)  $\bigcirc$  Polygon Tool  $\leftrightarrow$  Eraser Tool (Shift+E) Shaper (Shift-N) - $\frac{1}{2}$  Join Tool ☆ Star Tool → Scissors Tool  $(C)$  $\odot$  Flare Tool ♦ **––––– Eraser (Shift–E) X** Knife 20 Width Tool (Shift+W) Rotate Tool (R) **––––– Rotate (R)** Scale Tool (S)  $\blacksquare$  Warp Tool (Shift+R)  $\triangleright$  **Reflect Tool** (O) To Shear Tool 俹 **––––– Scale (S)** Twirl Tool K Reshape Tool X Pucker Tool  $\mathcal{Y}$ **––––– Width (Shift–W)** ·● Bloat Tool Free Transform Tool (E) Scallop Tool **Puppet Warp Tool** 戸 Free Transform (E) Crystallize Tool Shape Builder Tool  $\mathbb{Q}$ Wrinkle Tool **––––– Shape Builder (Shift–M)**  $\Leftarrow$ all Live Paint Bucket  $(K)$ 匨 **––––– Perspective Grid (Shift–P)**  $(Shift + P)$ Live Paint Selection Tool (Shift+L) Perspective Selection Tool (Shift+V) 网 **––––– Mesh (U)** Ш **––––– Gradient (G)** Evedropper Tool (I) **II** Column Graph Tool P. **––––– Eyedropper (I) Measure Tool** Stacked Column Graph Tool Bar Graph Tool **I**CO **––––– Blend (W)** nbol Sprayer Tool (Shift+S) Stacked Bar Graph Tool ్<br>స్థి Symbol Shifter Tool  $\bowtie$  Line Graph Tool ं वि **––––– Symbol Sprayer (Shift–S)** ේ Symbol Scruncher Tool **X** Area Graph Tool ि Symbol Sizer Tool  $\mathbf{h}$ Column Graph (J) —  $\boxed{\otimes}$ Scatter Graph Tool <sup>◎</sup> Symbol Spinner Tool Pie Graph Tool 'n Symbol Stainer Tool **––––– Artboard (Shift–O)** Radar Graph Tool Symbol Screener Tool  $\boldsymbol{\mathscr{D}}$ Slice (Shift-K) –  $\sum$  Slice Tool (Shift+K) **Symbol Styler Tool** Slice Selection Tool  $\blacklozenge$ **––––– Hand (H)**  $\hat{\mathcal{W}}$  Rotate View Tool (Shift+H) Q **––––– Zoom (Z)**  $\Box$  Print Tiling Tool **Default Fill & Stroke (D) ––––– ––––– Swap Fill & Stroke (Shift–X) Fill**  $(X)$  – **––––– Stroke (X)** ر آل √ Draw Normal **Color (<) ––––– ––––– None (/) Draw Behind Gradient (>)**   $\bullet$ **Drawing Modes (Shift-D)** Draw Inside c **––––– Change Screen Mode (F) Presentation Mode** √ Normal Screen Mode **––––– Edit Toolbar**  $\ddotsc$ Full Screen Mode with Menu Bar Full Screen Mode

**in noble** desktop